## **Creating Blank UPDM Project**

You can create the blank UPDM project. In that project, there will be no predefined structure, so you will be able to make your own.

To create a blank project

- 1. Do one of the following:
	- Select **File**>**New Project**.
	- On the main toolbar, click the **New Project** button.
	- Press Ctrl+N.
- 2. In the **New Project** dialog, under **Enterprise Modeling**, select **Blank UPDM Project**.
- 3. Specify name, location, and other preferences if needed.
- 4. Click **OK** when you are done.

By default, DoDAF 2.0 Architectural Framework will be selected in the **General** property group. You can select any of the available Architectural Frameworks.

You can always change the Architectural Framework in the **Project Options** dialog **General**  ⋒ **project options** group.

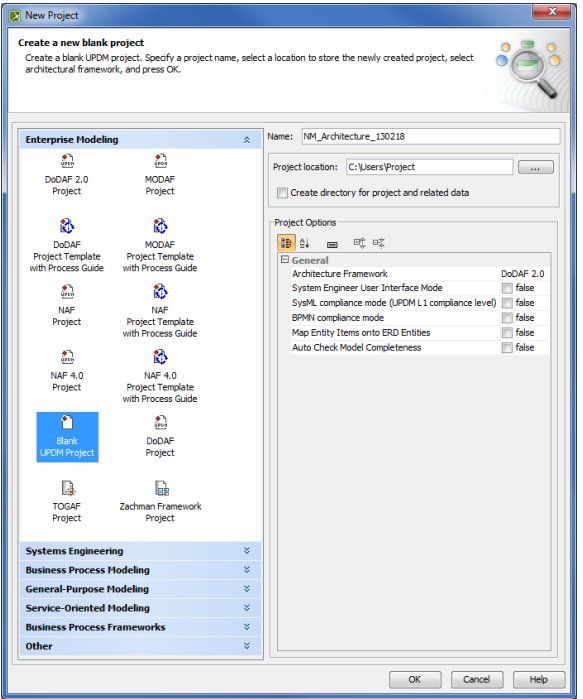